2024/05/02 20:51 1/2 Copy All Files From SD Card

## **Copy All Files From SD Card**

Jun 2017

To copy all of the files from the SD Card, use the following command:

```
gphoto2 --get-all-files
```

This will start to download the files from the camera. By default, the files will be copied to the present working directory (PWD) of your Raspberry Pi, i.e. the folder that you are in when you execute this command.

```
Downloading 'IMG_5829.CR2' from folder '/store_00020001/DCIM/100CANON'...
Saving file as IMG 5829.CR2
Downloading 'IMG_5830.CR2' from folder '/store_00020001/DCIM/100CANON'...
Saving file as IMG_5830.CR2
Downloading 'IMG_5831.CR2' from folder '/store_00020001/DCIM/100CANON'...
Saving file as IMG 5831.CR2
Downloading 'IMG_5832.CR2' from folder '/store_00020001/DCIM/100CANON'...
Saving file as IMG_5832.CR2
Downloading 'IMG_5833.CR2' from folder '/store_00020001/DCIM/100CANON'...
Saving file as IMG_5833.CR2
Downloading 'IMG_5834.CR2' from folder '/store_00020001/DCIM/100CANON'...
Saving file as IMG 5834.CR2
Downloading 'IMG_5835.CR2' from folder '/store_00020001/DCIM/100CANON'...
Saving file as IMG_5835.CR2
Downloading 'IMG_5836.CR2' from folder '/store_00020001/DCIM/100CANON'...
Saving file as IMG 5836.CR2
Downloading 'IMG 5837.CR2' from folder '/store 00020001/DCIM/100CANON'...
Saving file as IMG 5837.CR2
Downloading 'IMG_5838.CR2' from folder '/store_00020001/DCIM/100CANON'...
Saving file as IMG_5838.CR2
Downloading 'IMG_5839.CR2' from folder '/store_00020001/DCIM/100CANON'...
Saving file as IMG_5839.CR2
```

Now, lets say I have a few files on my SD Card, lets list them here:

```
gphoto2 --list-files
There is no file in folder '/'.
There is no file in folder '/store_00020001'. There is no file in folder '/store_00020001/DCIM'.
There are 5 files in folder '/store_00020001/DCIM/100CANON'.
                                      rd 29955 KB image/x-canon-cr2
       IMG_5840.CR2
#2
       IMG 5841.CR2
                                      rd 29998 KB image/x-canon-cr2
        IMG 5842.CR2
#3
                                      rd 29907 KB image/x-canon-cr2
#4
       IMG 5843.CR2
                                      rd 30151 KB image/x-canon-cr2
#5
       IMG_5844.CR2
                                      rd 30089 KB image/x-canon-cr2
There is no file in folder '/store_00020001/MISC'.
```

So I have 5 files, now I can back them up (I am in a folder on the Raspberry Pi called /home/pi/dcim)

Last update: 2023/03/09 22:35

If I take some more photos (another five in this example) and I want to back them up, to stop gphoto2 downloading the original five files again, we can use another switch.

```
gphoto2 --get-all-files --skip-existing
```

```
Skip existing file IMG_5840.CR2
Skip existing file IMG_5841.CR2
Skip existing file IMG_5842.CR2
Skip existing file IMG_5843.CR2
Skip existing file IMG_5844.CR2
Downloading 'IMG_5845.CR2' from folder '/store_00020001/DCIM/100CANON'...
Saving file as IMG_5845.CR2
Downloading 'IMG_5846.CR2' from folder '/store_00020001/DCIM/100CANON'...
Saving file as IMG_5846.CR2
Downloading 'IMG_5847.CR2' from folder '/store_00020001/DCIM/100CANON'...
Saving file as IMG_5847.CR2
Downloading 'IMG_5848.CR2' from folder '/store_00020001/DCIM/100CANON'...
Saving file as IMG_5848.CR2
Downloading 'IMG_5848.CR2' from folder '/store_00020001/DCIM/100CANON'...
Saving file as IMG_5849.CR2' from folder '/store_00020001/DCIM/100CANON'...
Saving file as IMG_5849.CR2' from folder '/store_00020001/DCIM/100CANON'...
```

So here we can see that by using <color #22b14c>gphoto2 -get-all-files</color> -skip-existing we skipped the first five files that we already had, and only downloaded the five new images.

From:

http://cameraangle.co.uk/ - WalkerWiki - wiki.alanwalker.uk

Permanent link:

http://cameraangle.co.uk/doku.php?id=copy\_all\_files\_from\_sd\_card

Last update: 2023/03/09 22:35

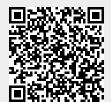

http://cameraangle.co.uk/ Printed on 2024/05/02 20:51